## **Guide til registrering på Borgerlab**

- 1. Gå ind på følgende URL: <https://borgerlab.bronderslev.dk/>
- 2. Klik på **'LOG IN'** knappen i øverste højre hjørne
- 3. Klik på **'Registrer dig'** linket
- 4. Indtast fornavn, efternavn, e-mail og det password du ønsker at knytte til din konto og klik de to afkrydsningsbokse af

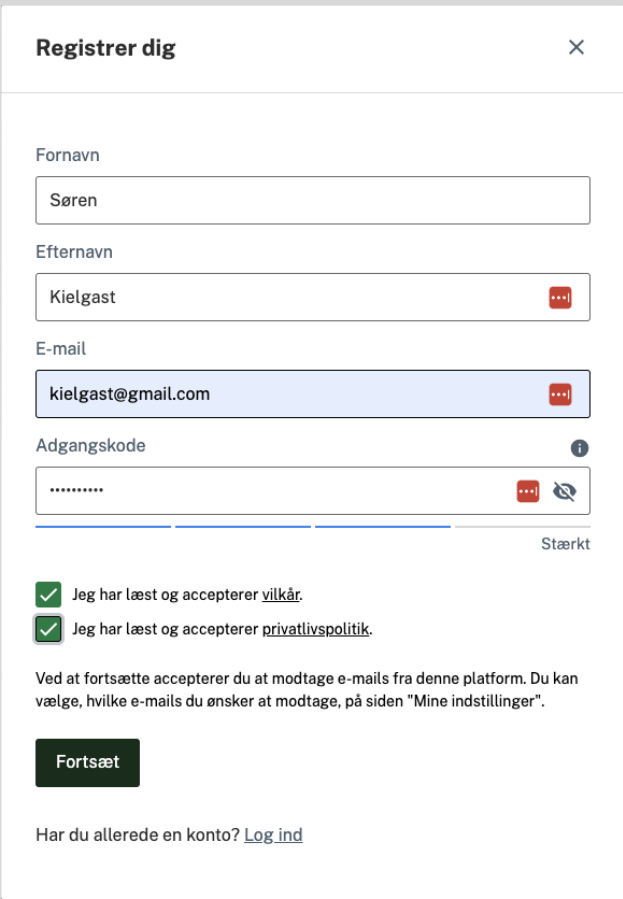

5. Af sikkerhedsmæssige grunde har vi nu sendt dig en mail med en **4-cifret kode**, som du skal indtaste for at komme videre med registreringen.

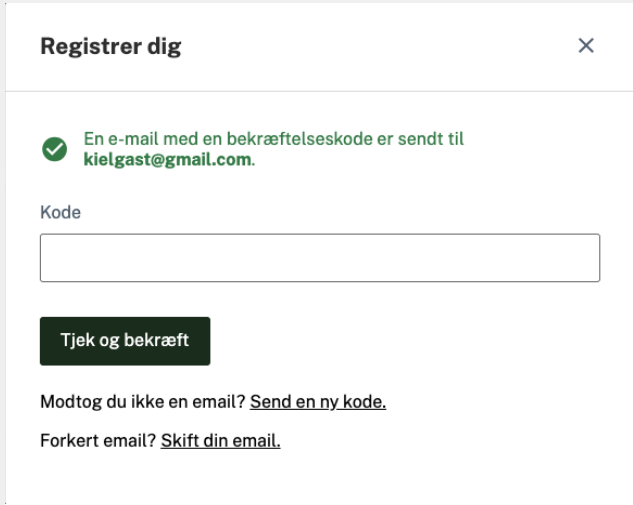

6. Du bliver nu bedt om at indtaste 3 obligatoriske oplysninger, som er med til at hjælpe os med at vide hvilke type af borgere, vi er i dialog med og hvem vi mangler at få til at registrere sig, så vi kan sikre os, at vi får så bred og inkluderende borgerinddragelse som muligt.

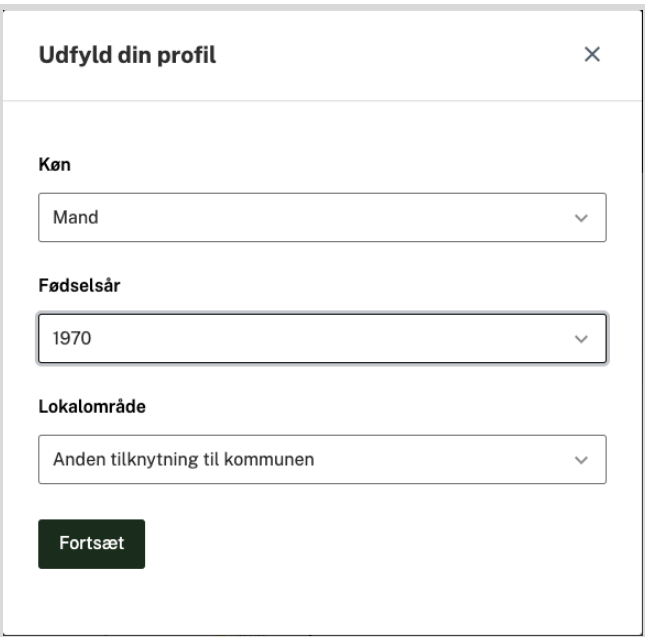

7. **Du er nu registreret** og klar til at bidrage med dine input og kommentarer.

God fornøjelse.